## Failed to load DelZip179.dll

[Version 1.0]

Jason [21/07/2021]

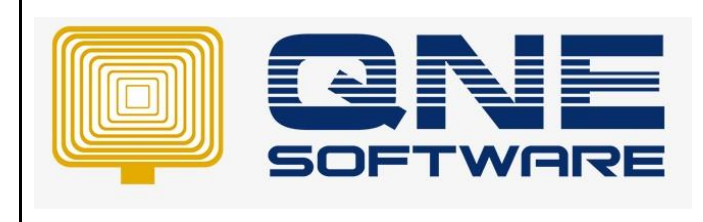

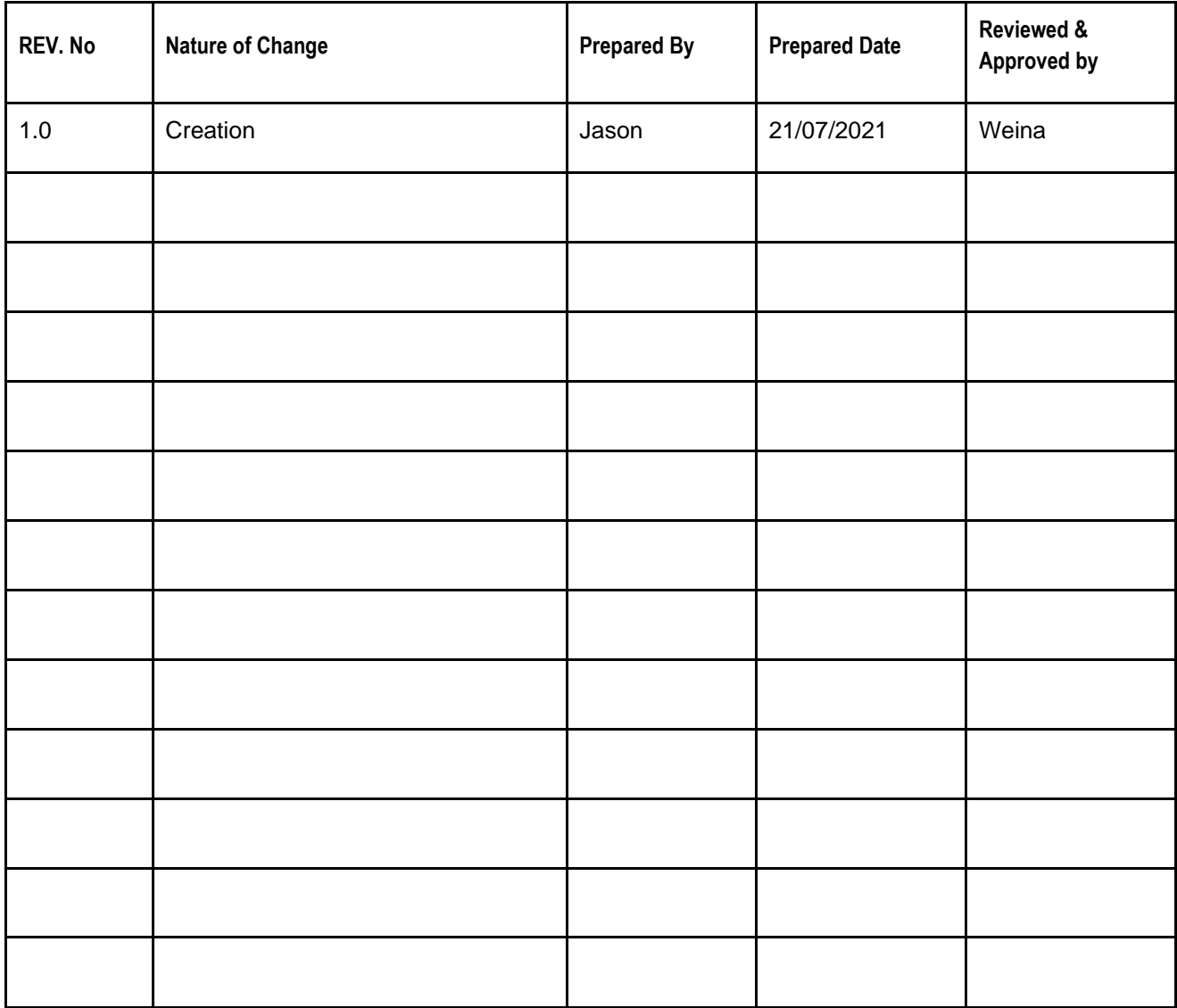

**Amendment Record**

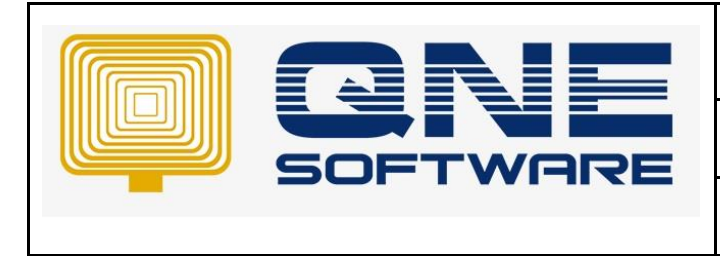

**Product : QNE Optimum Version: 1.00**

## **SCENARIO**

QNE Delphi perform backup prompted 'Failed to load DelZip179.dll' or 'Failed to load DelZip192.dll'

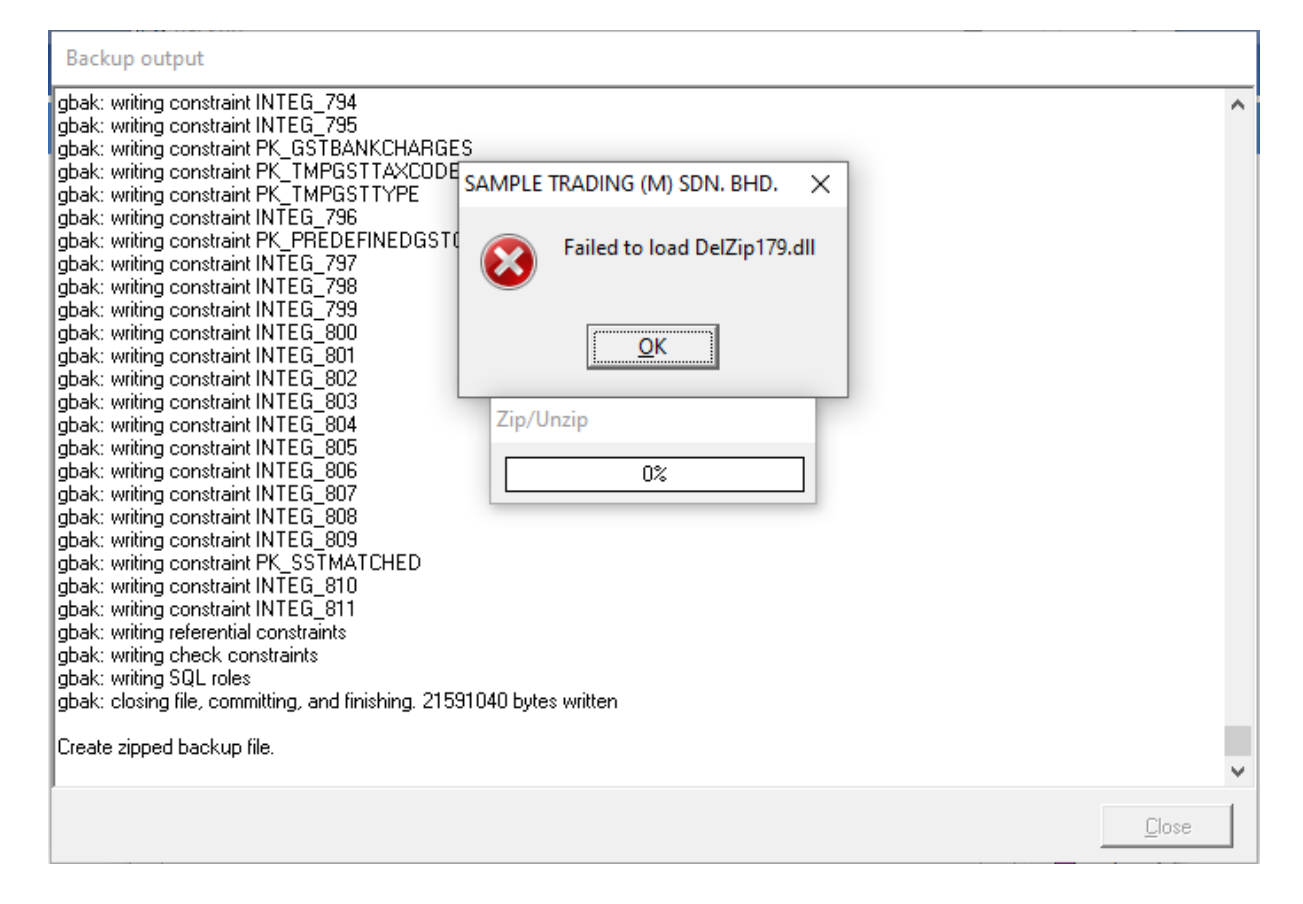

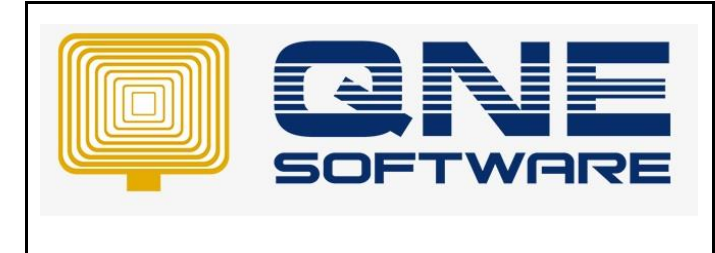

**Product : QNE Optimum Version: 1.00** 

## SOLUTION

1. Download DelZip179.dll or DelZip192.dll from below link

*<https://drive.google.com/drive/folders/1aeSfoprbn8WdYkbBG0bWRLKthnR3MKtG?usp=sharing>*

- 2. Copy downloaded DelZip179.dll or DelZip192.dll
- 3. Right-click on your QNE Delphi shortcut
- 4. Select Open file location
- 5. Paste copied DelZip179.dll or DelZip192.dll
	- *\*\* Learn more on [configure schedule backup in QNE Delphi](https://support.qne.com.my/a/solutions/articles/81000384418)*
	- *\*\* Learn more abou[t Azure Cloud](https://azure.microsoft.com/en-us/overview/what-is-cloud-computing/)*
	- *\*\* Learn more abou[t QNE Hybrid Cloud Software](https://go.qne.com.my/optin-424761751599457177167?utm_source=qnemywebsite&utm_medium=organic&utm_campaign=Free-Software-License&utm_content=-)*